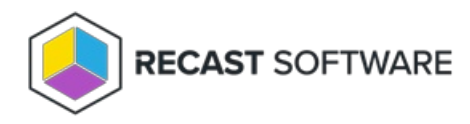

## Assign an Endpoint Insights Administrator Role

Last Modified on 06.26.23

You can grant users or user groups Recast permissions by assigning them a specific role, such as an Administrator role. Your Recast software must be connected to Recast Management Server to set up role-based permissions.

Add an Active Directory User or User Group

To add an AD user or user group:

1. In your Recast Management Server, navigate to **Administration** > **Permissions**.

## 2. Click **Add User** or **Add Group**.

3. In the window that opens, search for your AD name or AD user group and click the **Add** button.

**NOTE**: You can include a **wildcard (\*)** to facilitate your search.

Wildcard examples:

- **John Connor** returns strings that match exactly
- **John C\*** returns strings beginning with 'John C', such as ' **John C**onnor', '**John C**onnors', and '**John C**ranston'
- **\*Connor** returns strings ending with 'Connor', such as 'John **Connor**' and 'Carol O'**Connor**'
- **\*Support\*** returns strings that include 'Support' plus whatever is on the left and right, such as 'Customer **Support** Team' and 'Enterprise **Support** Group'

## Assign a User a Role

Each user must be assigned at least one role. To assign Right Click Tools [permissions](http://docs.recastsoftware.com/help/right-click-tools-custom-role-templates) using a role template, see Custom Role Templates for Right Click Tools.

To assign a user an Administrator's role:

1. On the **Permissions** page, click the Edit icon to the right of the user.

## 2. Under **Role Assignments**, select **Administrators**.

3. If desired, add a limiting rule that restricts user permissions to a set of devices by enabling **Limit this user to specific objects** and selecting a **Service Connection**.

4. Click **Save**.

**NOTE**: Beginning with Recast Software Version [5.9.2502.2105](http://docs.recastsoftware.com/help/recast-software-version-5-9-2502-2105), you no longer have to set a **Refresh Interval** to repopulate your limiting rules (formerly known as scopes). The [scheduled](http://docs.recastsoftware.com/help/recast-management-server-sync-data-from-service-connections) Discovery Sync will keep your service connection data up to date.

Copyright © 2025 Recast Software Inc. All rights reserved.